### User Guide for Teachers For Windows OS (Using Staff and Teaching Accounts at the Same Time)

Note:

(1) Last updated date of this training document /video: 10 Sep 2020, version no.: 1.0

(2) The user-interface (UI) shown in this training document /video may vary from the latest look of Teams app.

#### **Using Staff and Teaching Accounts at the Same Time**

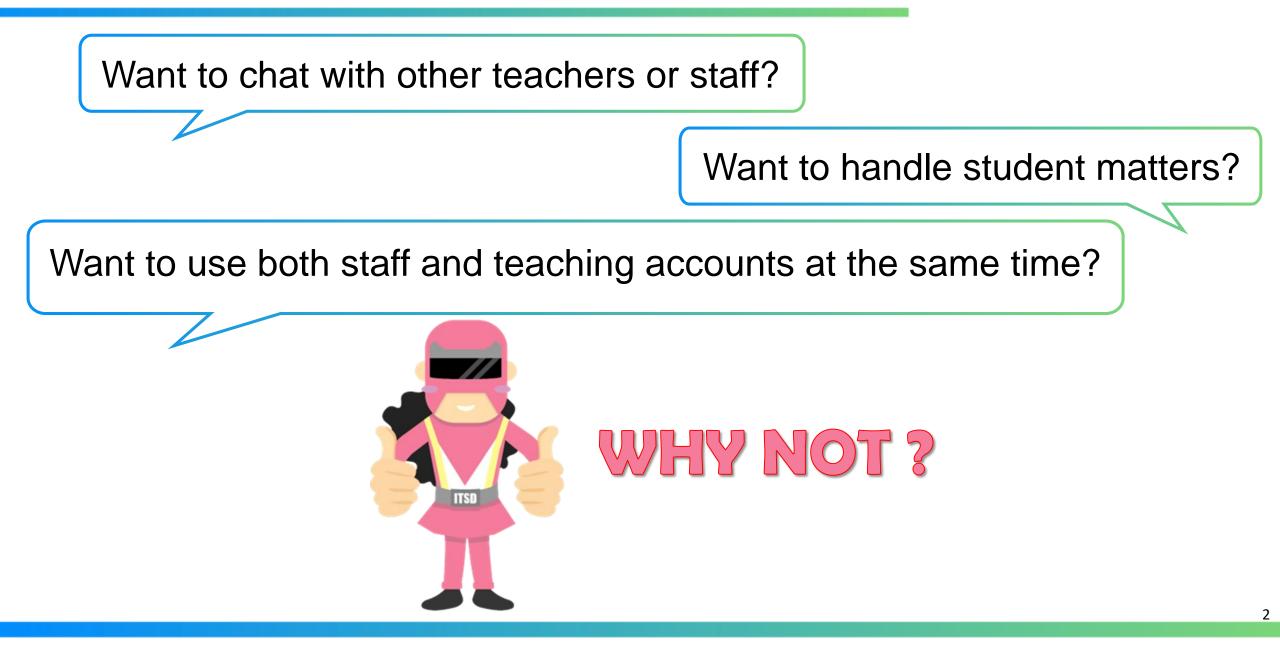

#### **Using Staff and Teaching Accounts at the Same Time**

This tutorial guide shows you how to operate your staff and "t-" teaching accounts simultaneously on your office desktop PC.

- Login MS Teams Desktop App with your "t-" teaching account
- Login MS Teams (Web Version) with your staff account

Important: This guide is only applicable to Windows desktop PC.

# How to operate staff and "t-" teaching accounts simultaneously on your office Desktop PC?

# How to operate staff and "t-" teaching accounts simultaneously on your office Desktop PC?

#### <u>Tips</u>

(1) To operate 2 accounts at the same time, you should login MS Teams Desktop App with your "t-" teaching account.

(2) If you have already logged in with your staff account, you need to sign out first.

| 🎁 Microsoft Teams |                                                  | - | $\times$ |
|-------------------|--------------------------------------------------|---|----------|
|                   | Microsoft Teams                                  |   |          |
|                   | Enter your work, school, or Microsoft account.   |   |          |
|                   | t-timmykong@stu.vtc.edu.hk                       |   |          |
|                   | Sign in                                          |   |          |
|                   | Not on Teams yet? Learn more<br>Sign up for free |   |          |

(1) Launch the MS Teams Desktop App

(2) Login the App with your "t-" teaching account

# How to operate staff and "t-" teaching accounts simultaneously on your office Desktop PC?

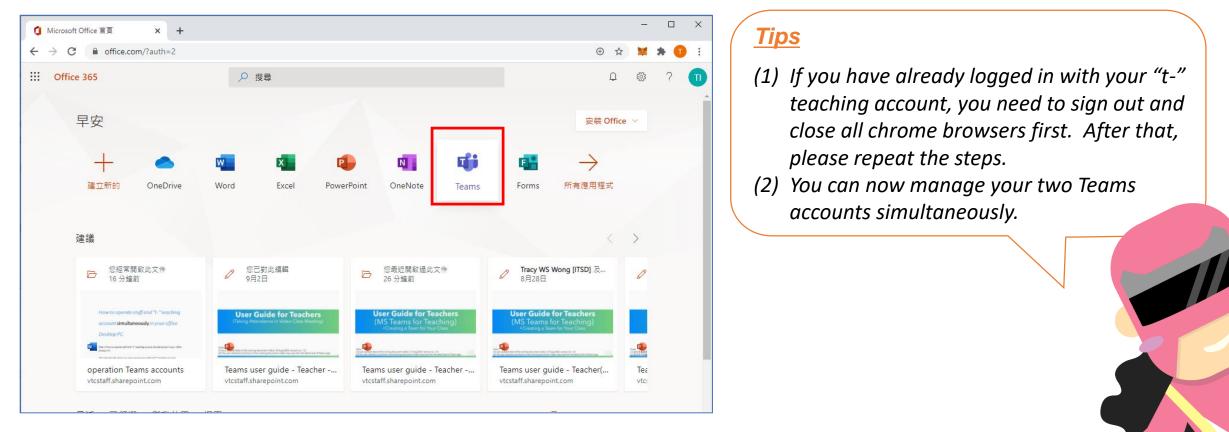

- (1) Open the Chrome Browser and go to <a href="https://office365.vtc.edu.hk">https://office365.vtc.edu.hk</a>
- (2) Login with your staff account
- (3) Click the "Teams" icon for the web version of MS Teams

## How come? My students can take control of my presentation!

#### How come? My students can take control of my presentation!

#### Why did students control my presentation?

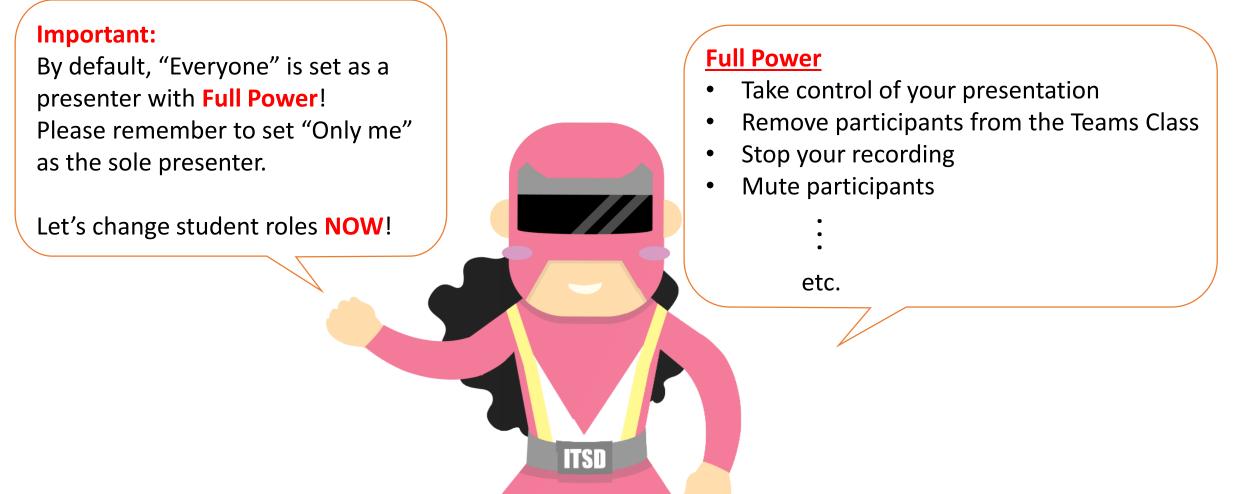

Let's change student roles NOW! How to update the meeting options with your "t-" teaching account in Chrome Incognito / New Microsoft Edge InPrivate?

| $\langle \rangle$ |       |                                               | Q Search             |                        |                       | кт <mark>р</mark> – с х                   |
|-------------------|-------|-----------------------------------------------|----------------------|------------------------|-----------------------|-------------------------------------------|
| L.<br>Activity    | Ē     | Calendar                                      |                      |                        | ⊡_ऀ4 Meet now         | + New meeting                             |
| <b>E</b><br>Chat  |       | ] Today < > Septemb                           | er 2020 🗸            |                        |                       | $ iii Work week \vee $                    |
| Calendar          |       | <b>07</b><br>Monday                           | <b>08</b><br>Tuesday | <b>09</b><br>Wednesday | <b>10</b><br>Thursday | <b>11</b><br>Friday                       |
| Assignments       | 10 AM |                                               |                      |                        |                       |                                           |
| Teams             | 11 AM |                                               |                      |                        |                       |                                           |
|                   | 12 PM |                                               |                      |                        |                       |                                           |
|                   | 1 PM  |                                               |                      |                        |                       |                                           |
|                   | 2 PM  | LAN4108F-EG114401-AY2020-<br>KONG Teacher 冒 Ø |                      |                        |                       | LAN4108F-EG114401-AY2020-<br>KONG Teacher |
|                   | 3 PM  |                                               |                      |                        | •                     |                                           |
| Apps              | 4 PM  |                                               |                      |                        |                       |                                           |
| Help              | 5 PM  |                                               |                      |                        |                       |                                           |

Select the scheduled online class meeting

| < >           |    | Q Search                                                                            | къ – 🗆 ×               |
|---------------|----|-------------------------------------------------------------------------------------|------------------------|
| L<br>Activity |    | LAN4108F-EG114401-AY2020-Sem1-Cl Chat Details Scheduling Assistant                  | <b>Join</b> Close      |
| E<br>Chat     | ×  | Cancel meeting 🗸 🛛 Time zone: (UTC+08:00) Beijing, Chongqing, Hong Kong, Urumqi 🛛 🚥 | Tracking               |
| Chat          |    | Optional: VTC CHEUNG Student × LS LI Student ×                                      | VTC Accepted           |
| Calendar      | Ē  | Sep 11, 2020 2:00 PM 🗸                                                              | LI Student<br>Accepted |
| Assignments   |    | Sep 11, 2020 2:30 PM 🗸 30m 🌒 All day                                                |                        |
| Teams         |    | Suggested: 12:30 PM-1:00 PM 12:00 PM-12:30 PM 11:30 AM-12:00 PM                     |                        |
|               | Ø  | You're viewing an occurrence of a series. View series                               |                        |
|               | Ĩ  | LAN4108F-EG114401-AY2020-Sem1-Class1A-KongTeacher > General                         |                        |
|               | 0  | Add location                                                                        |                        |
|               | ;≡ | $ \begin{array}{cccccccccccccccccccccccccccccccccccc$                               |                        |
|               |    | The copyright was reserved by <u>VTC</u> . Unauthorized recording was not allowed.  |                        |
| Apps          |    | Join Microsoft Teams Meeting                                                        |                        |
| ?<br>Help     |    | Learn more about Team                                                               |                        |
|               |    | Open Link *                                                                         |                        |

Right click "Meeting options" and select "Copy Link"

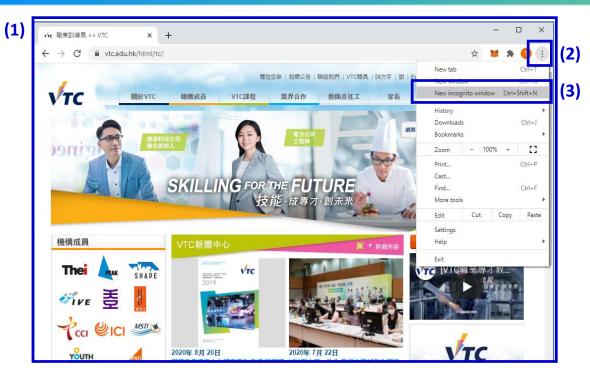

#### In Chrome:

- (1) Launch the Chrome browser on your desktop
- (2) Click on "..." at the top right-hand side
- (3) Select "New incognito window"

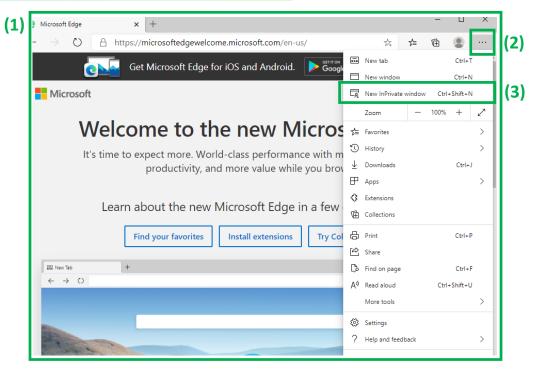

#### In New Microsoft Edge :

- (1) Launch the Microsoft New Edge browser on your desktop
- (2) Click on "..." at the top right-hand side
- (3) Select "New InPrivate window"

Tips: Please visit https://www.microsoft.com/edge to download the New Microsoft Edge

<u>Tips</u>

| Sign in to your account X +           |                                                                          | - 0         | × |
|---------------------------------------|--------------------------------------------------------------------------|-------------|---|
| ← → C 🔒 login.microsoftonline.com/con | nmon/oauth2/authorize?response_type=id_token&client_id=5e3ce6c0-2b 🔤 🗞 🖈 | 🔒 Incognito |   |
| (1)                                   |                                                                          |             |   |
|                                       |                                                                          |             |   |
|                                       |                                                                          |             |   |
|                                       |                                                                          |             |   |
|                                       | Microsoft                                                                |             |   |
|                                       | Sign in                                                                  |             |   |
| (2)                                   | t-timmykong@stu.vtc.edu.hk                                               |             |   |
|                                       | No account? Create one!                                                  |             |   |
|                                       | Can't access your account?                                               |             |   |
|                                       | Sign-in options                                                          |             |   |
|                                       | (3) Next                                                                 |             |   |
|                                       |                                                                          |             |   |
|                                       |                                                                          |             |   |
|                                       |                                                                          |             |   |
|                                       |                                                                          |             |   |

- (1) Paste the "copied hyperlink" to the address bar
- (2) Input your "t-" teaching account
- (3) Click "**Next**" to sign in

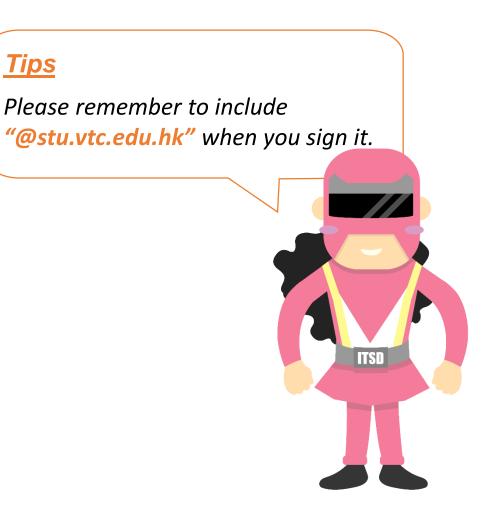

| ng options x +                                                             |                                           | – 🗆 X             | i Meeting options                                                                                                    | x +                                                       |                                                   |          |
|----------------------------------------------------------------------------|-------------------------------------------|-------------------|----------------------------------------------------------------------------------------------------|-----------------------------------------------------------|---------------------------------------------------|----------|
| C • teams.microsoft.com/meetingOptions/?organizerId=8e93f377-6845-4eab-8   | 35cb-fa0ca30aff87&tenantId=cf4e 🗞         | र 🛧 🚓 Incognito 🗄 |                                                                                                    | eams.microsoft.com/meetingOptions/?organizerId=8e93f3     | 77-6845-4eab-85cb-fa0ca30aff87&tenantId=cf4       | 🗞 🕁      |
| <b>uji</b>                                                                 |                                           |                   |                                                                                                    | <b>u</b> ji                                               |                                                   |          |
| LAN4108F-EG114401-AY2020-Sem1-Class1A-Ko                                   | ongTeacher                                |                   | L                                                                                                    | .AN4108F-EG114401-AY2020-Sem1-                            | Class1A-KongTeacher                               |          |
| 🗇 Occurs every Mon and Fri @2:00 PM until November 27                      |                                           |                   | t de la companya de la companya de | 🖞 Occurs every Mon and Fri @2:00 PM until November 27     | 7                                                 |          |
| 🐣 KONG Teacher                                                             |                                           |                   | e                                                                                                    | S KONG Teacher                                            |                                                   |          |
| Meeting options                                                            |                                           |                   | Ν                                                                                                    | Meeting options                                           |                                                   |          |
| Who can bypass the lobby?                                                  | People in my organization                 | $\sim$            | w                                                                                                    | Vho can bypass the lobby?                                 | People in my organization                         | $\sim$   |
| Always let callers bypass the lobby                                        | No                                        | $\bigcirc$        | A                                                                                                    | lways let callers bypass the lobby                        |                                                   | No O     |
| Announce when callers join or leave                                        | Yes                                       |                   | A                                                                                                    | nnounce when callers join or leave                        |                                                   | Yes 💽    |
| Who can present?                                                           | Everyone                                  | ~                 | W                                                                                                    | Vho can present?                                          | Only me                                           | ~        |
|                                                                            |                                           |                   |                                                                                                    |                                                           | $\rightarrow$                                     |          |
|                                                                            | Sa                                        |                   |                                                                                                    |                                                           |                                                   | ✓ Done!  |
|                                                                            | Ja                                        | ve                |                                                                                                    |                                                           |                                                   | ✓ Done:  |
|                                                                            |                                           |                   |                                                                                                    |                                                           |                                                   |          |
| © 2020 Microsoft Corporation. All Rights reserved   Legal Notice   Privacy | y Policy   Third-Party Disclosures   Lear | n more            | C                                                                                                    | 0 2020 Microsoft Corporation. All Rights reserved   Legal | Notice   Privacy Policy   Third-Party Disclosures | Learn mo |

You can now update the "meeting options":

- Change "Everyone" to "Only me" and click the "Save" button.

After that, please close the browser.

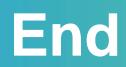

### Produced by Information Technology Services Division

Please visit the website for more video:

(H)

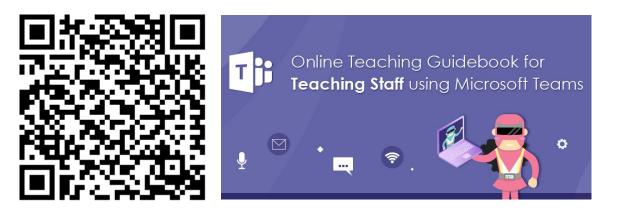

https://www.vtc.edu.hk/digital-workplace/guidebook-for-online-teaching/teacher.html

For upcoming features, please visit:

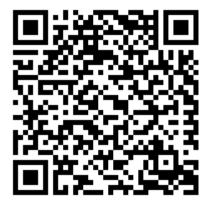

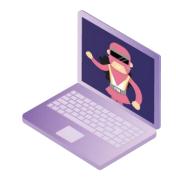

https://www.vtc.edu.hk/digital-workplace/guidebook-for-online-teaching/ teacher.html#upcoming